## **FAQ Mes pièces justificatives ne sont pas prises en compte par les formulaires du portail MNBF**

Les formulaires disponibles sur le portail MNBF prennent en compte que les fichiers de format PDF.

Cette fiche présente la procédure pour convertir un fichier Word, Excel, Powerpoint, photo, etc. dans le format pris en compte, depuis un ordinateur ou un smartphone.

NB : Certains fichiers PDF, notamment ceux issus de la numérisation de vos documents papier sur des imprimantes, peuvent poser problème. Cette procédure peut s'appliquer également à ces fichiers PDF.

## Depuis votre ordinateur

Depuis le document aller dans « imprimer » et sélectionner « Microsoft Print to PDF »

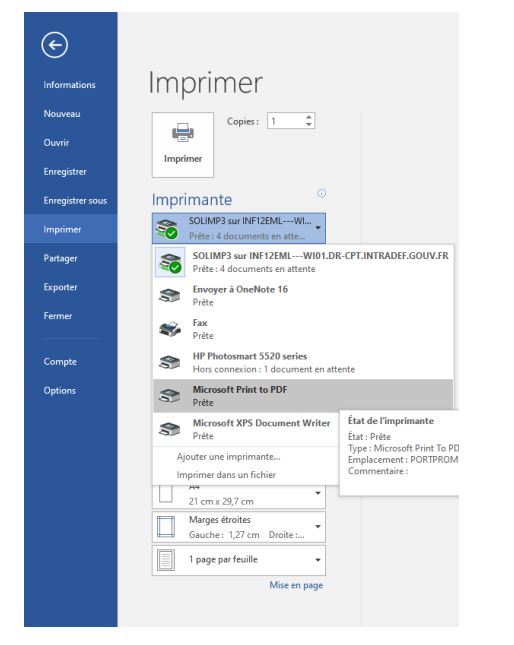

Sélectionner les pages et les options souhaitées et cliquer sur « Imprimer ».

Une fenêtre d'enregistrement s'ouvre.

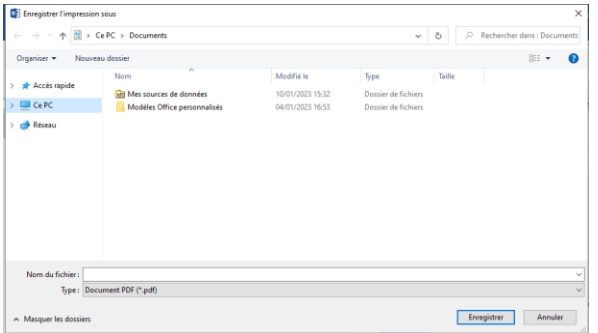

Renseigner les éléments (Nom de fichier, …) et cliquer sur « enregistrer ».

Le fichier PDF est disponible pour l'intégration au formulaire.

Depuis votre smartphone (Android)

Pour les photos

Lire le fichier désigné dans votre outil de visualisation de photo

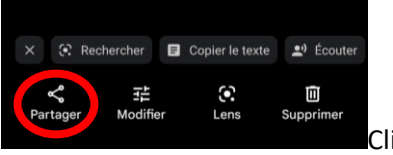

Cliquer sur « Partager »

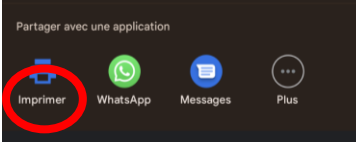

Choisir « Imprimer » et cliquer sur « PDF ».

Le fichier PDF est disponible pour l'intégration.